# **ISCRIZIONE ALBO FORNITORI**

#### 1. Accedere alla sezione

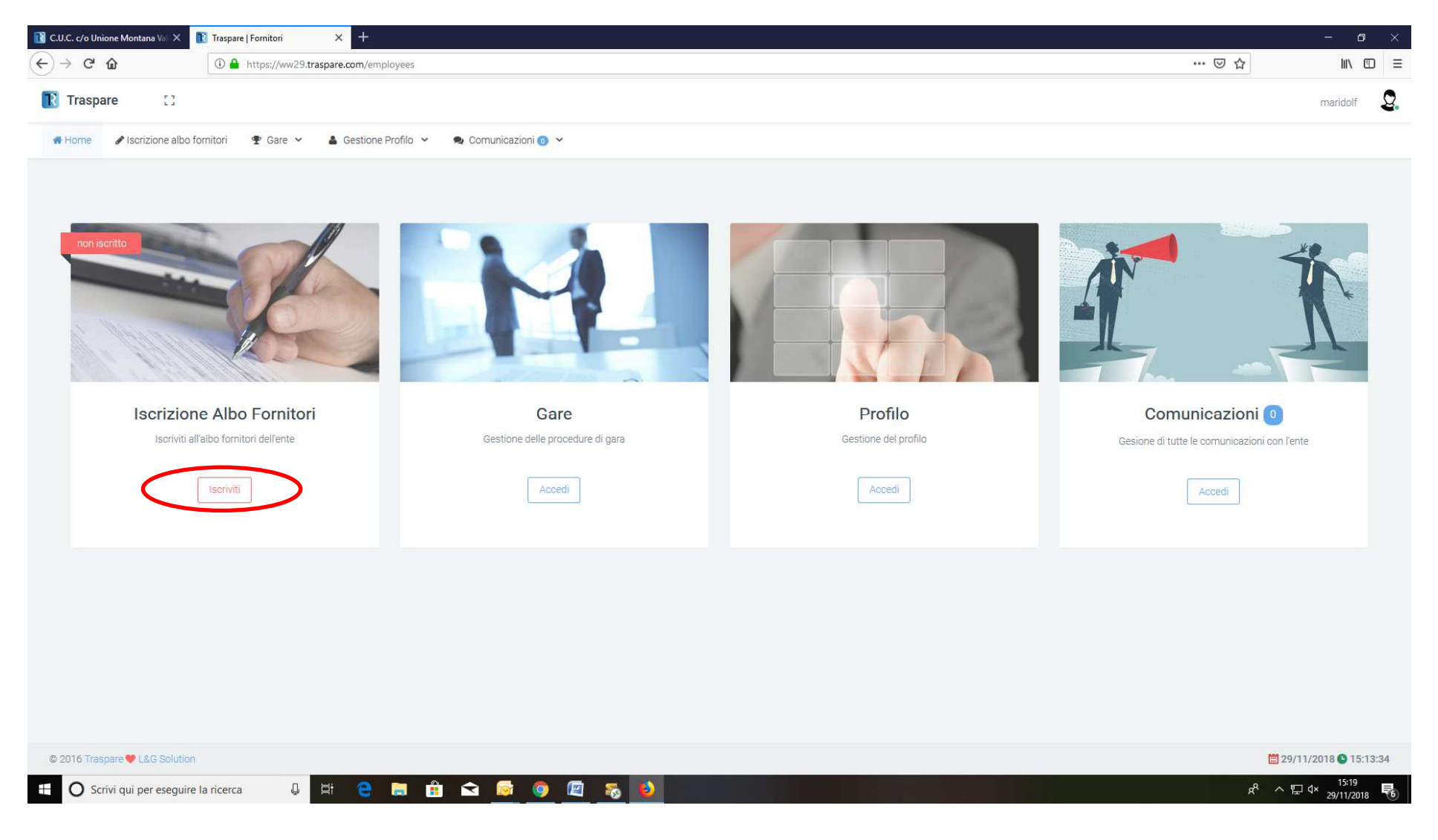

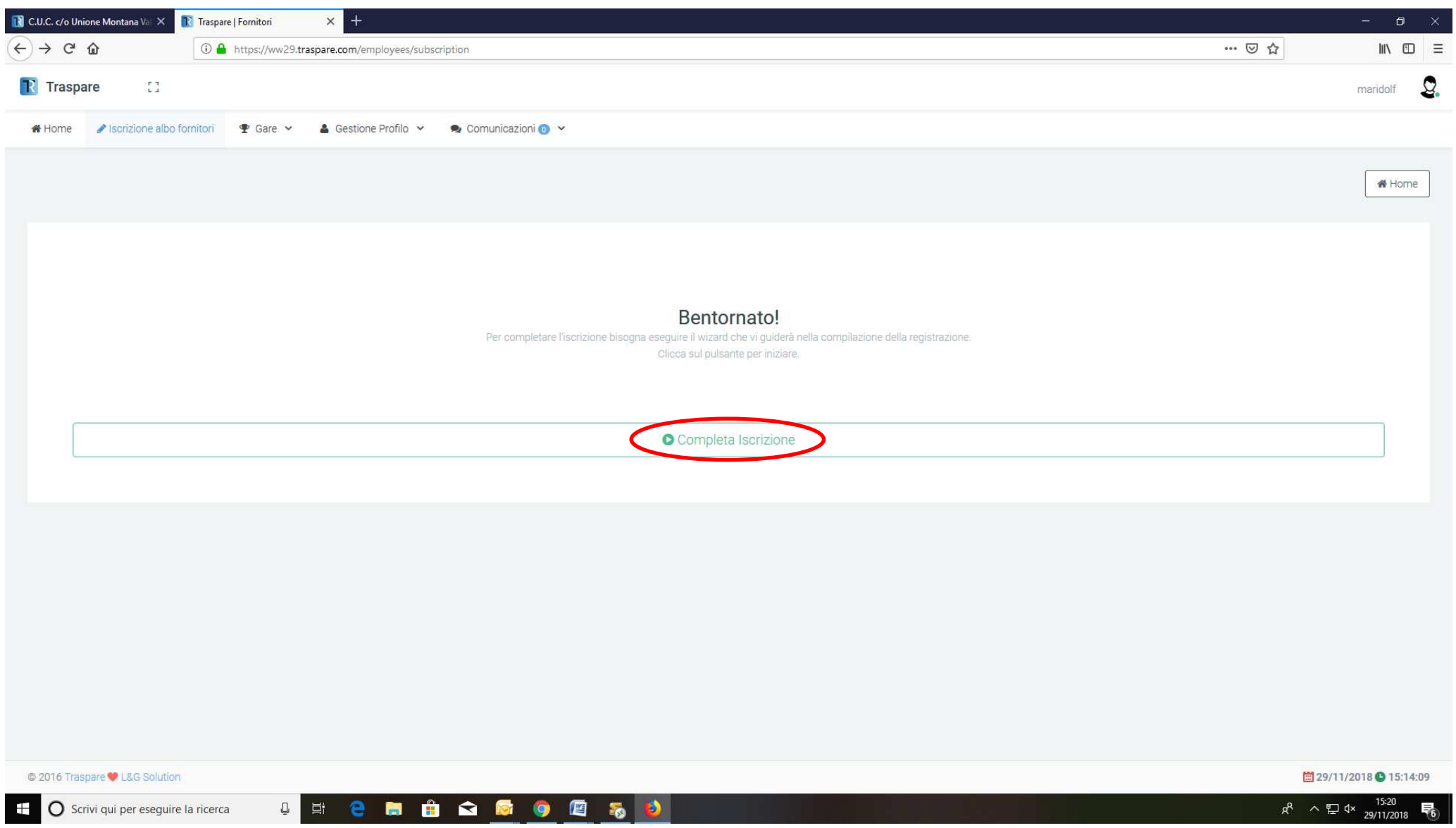

### 2. Inserire i dati anagrafici

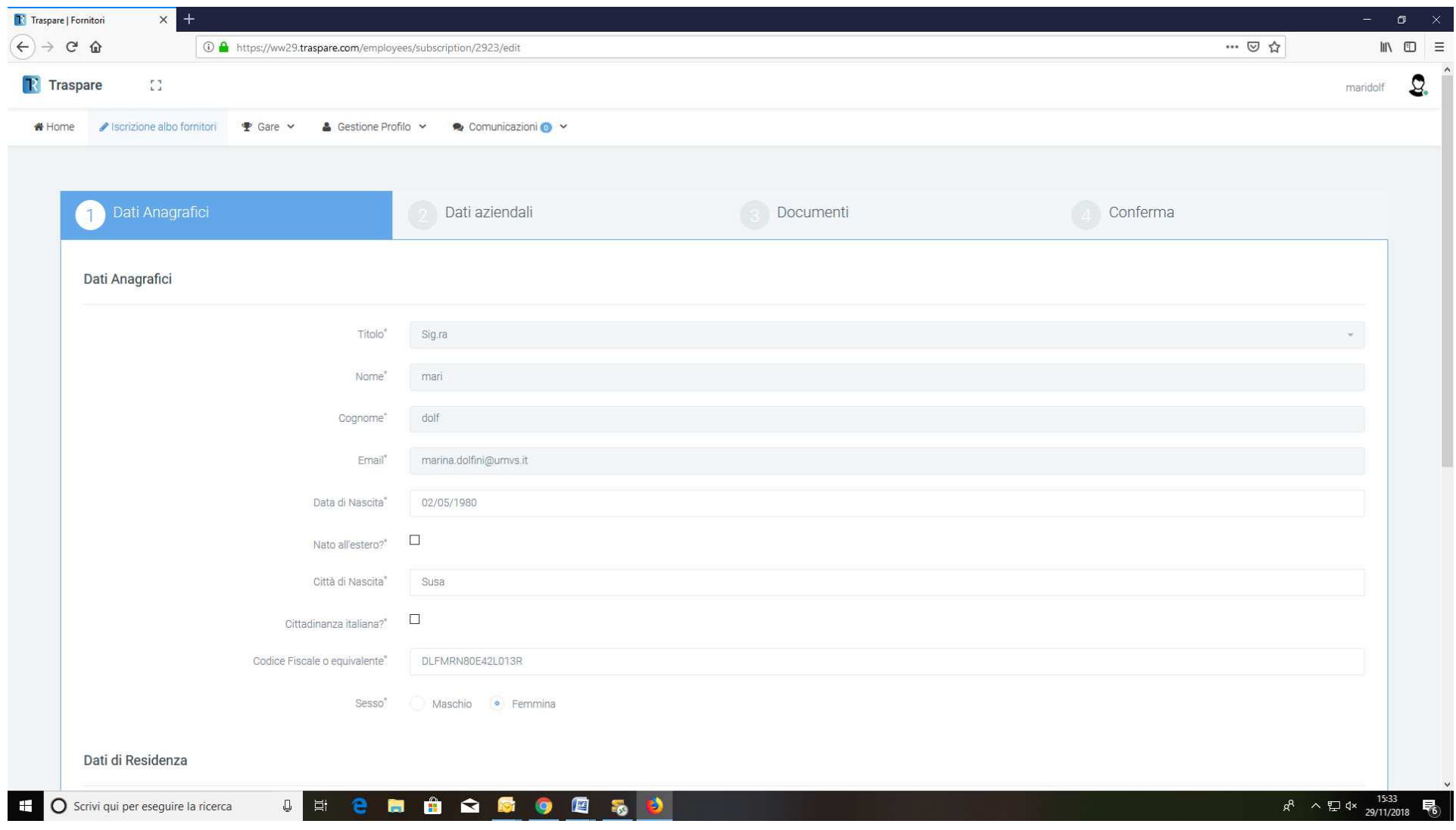

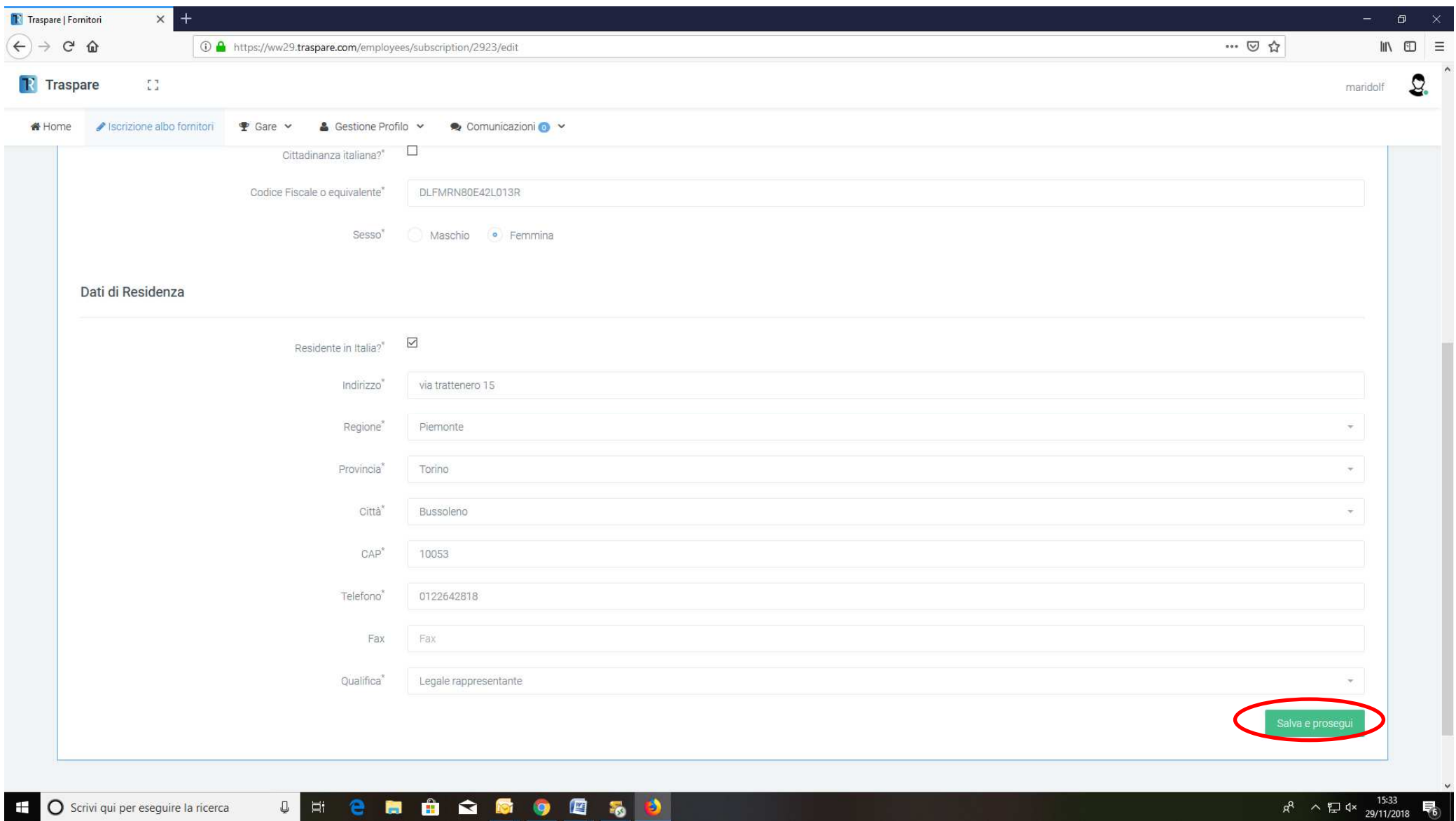

### 3. Inserire i dati aziendali

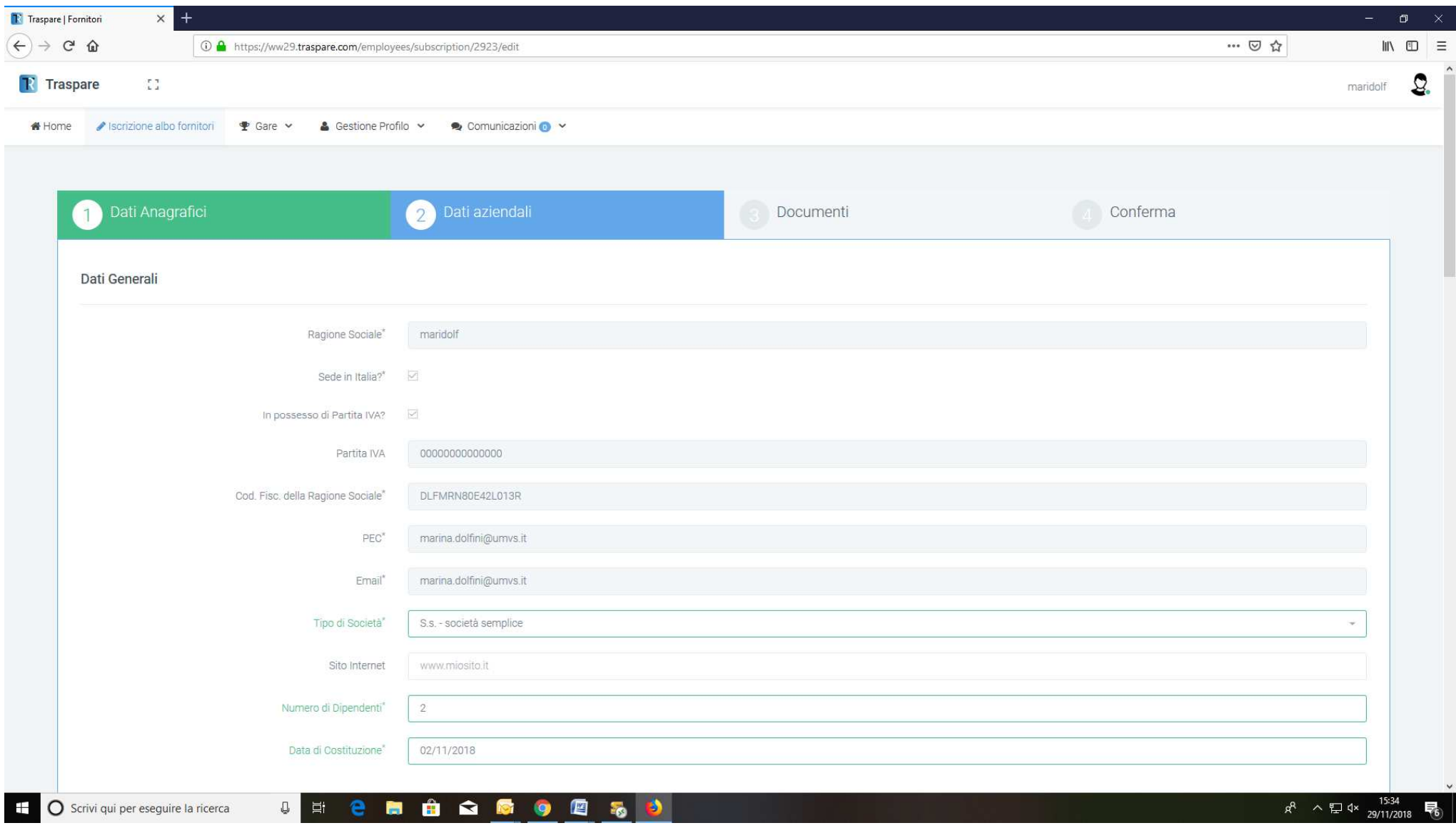

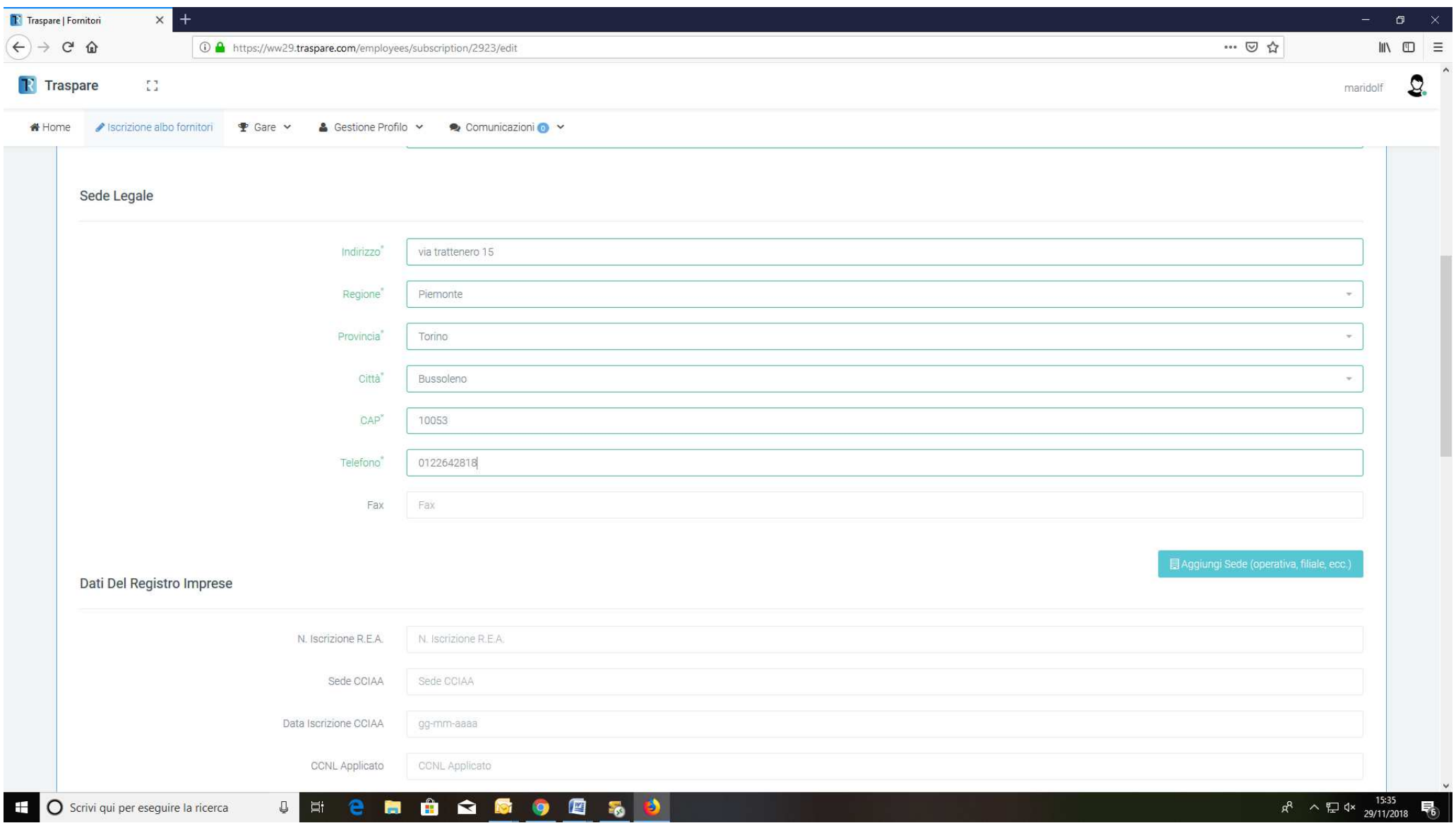

4. Specificare le categorie merceologiche per le quali ci si vuole iscrivere mettendo il flag nell'apposito spazio.

**N.B. per visualizzare le sottocategorie, cliccare sulla freccia del punto elenco** 

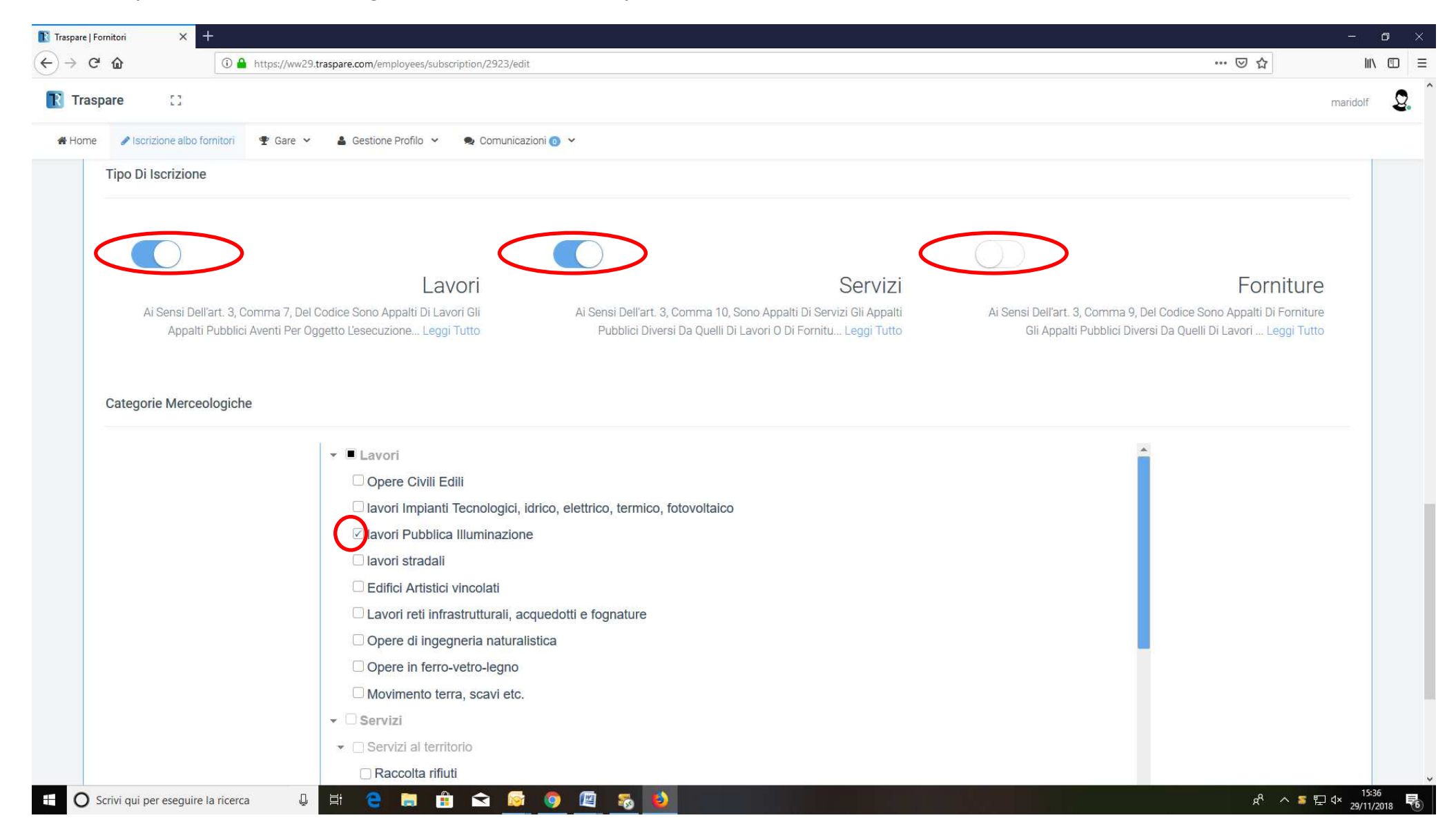

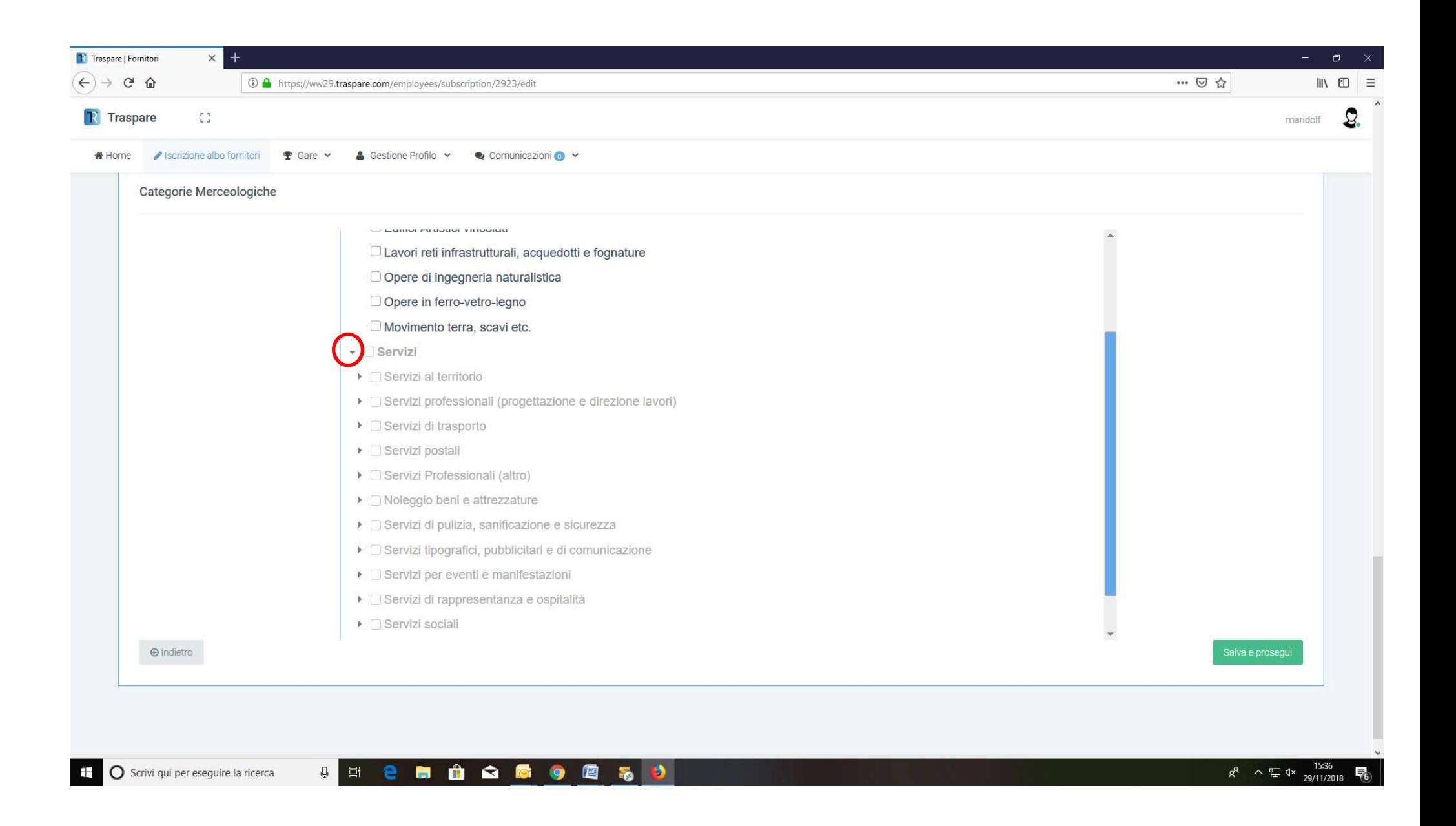

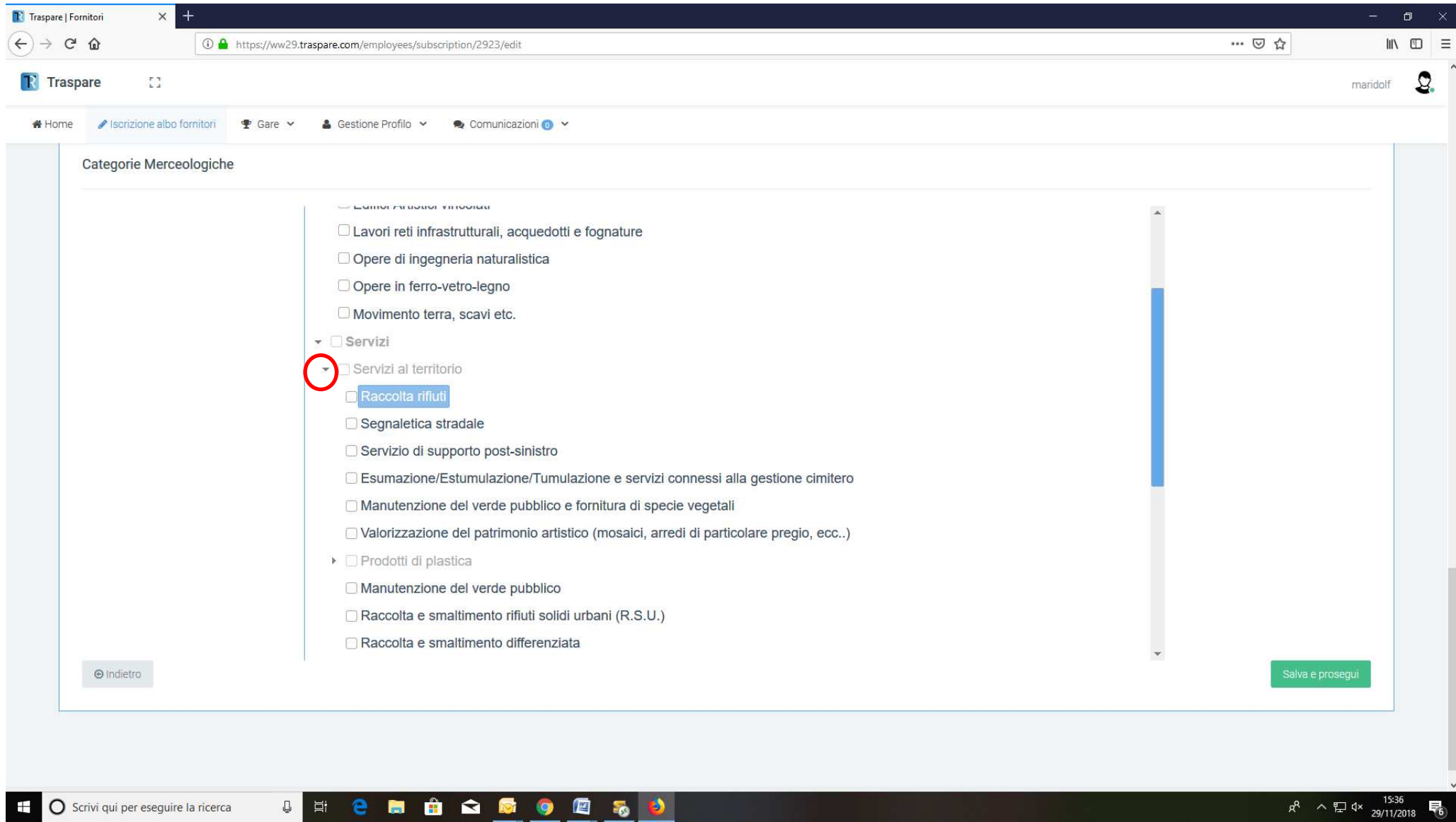

5. Caricare i file richiesti e specificare le eventuali certificazioni possedute

**N.B. è importante inserire CORRETTAMENTE le date di scadenza dei documenti.** 

**In particolare si ricorda che la visura camerale ha validità 6 mesi dalla data di emissione del documento.** 

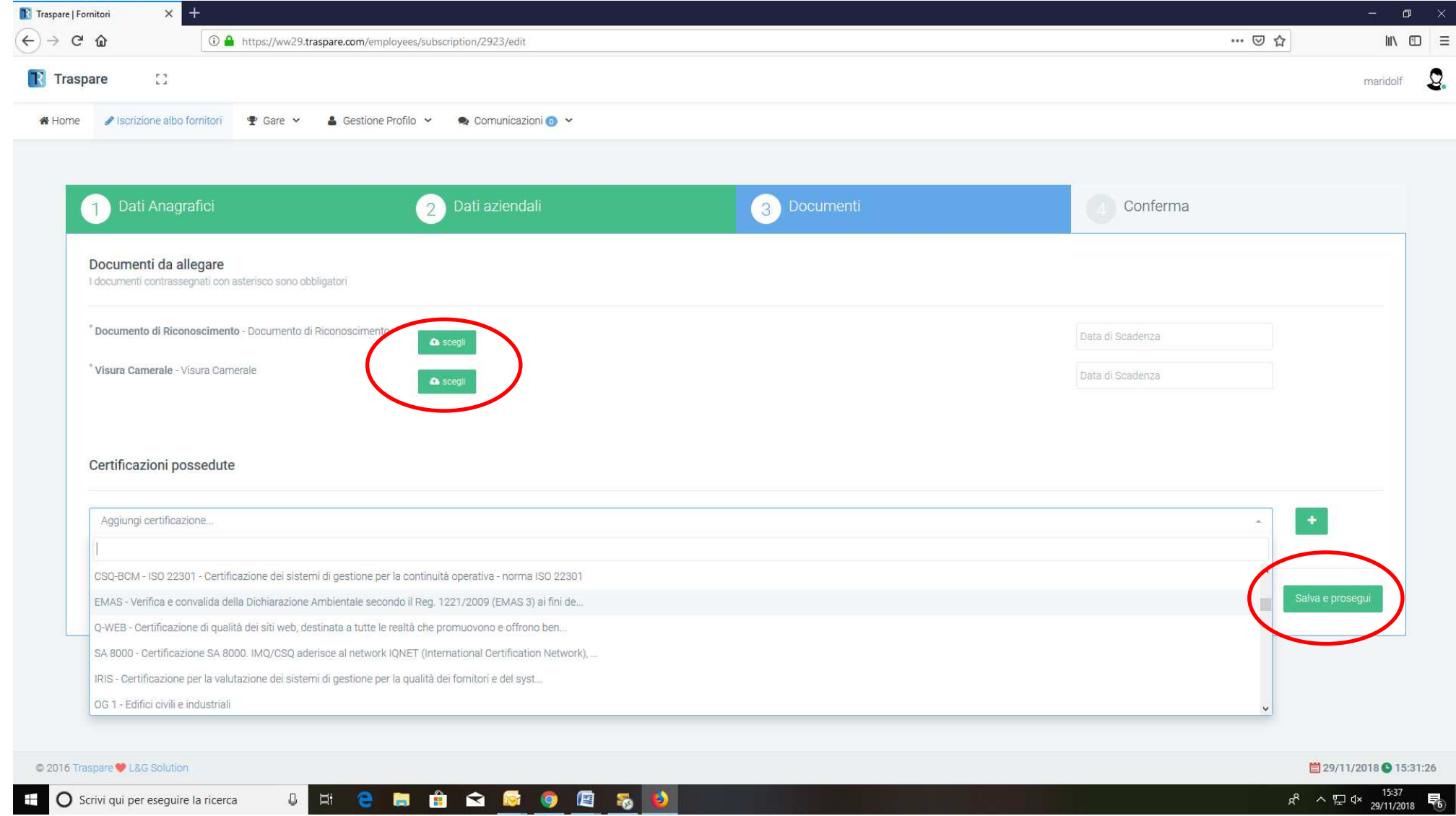

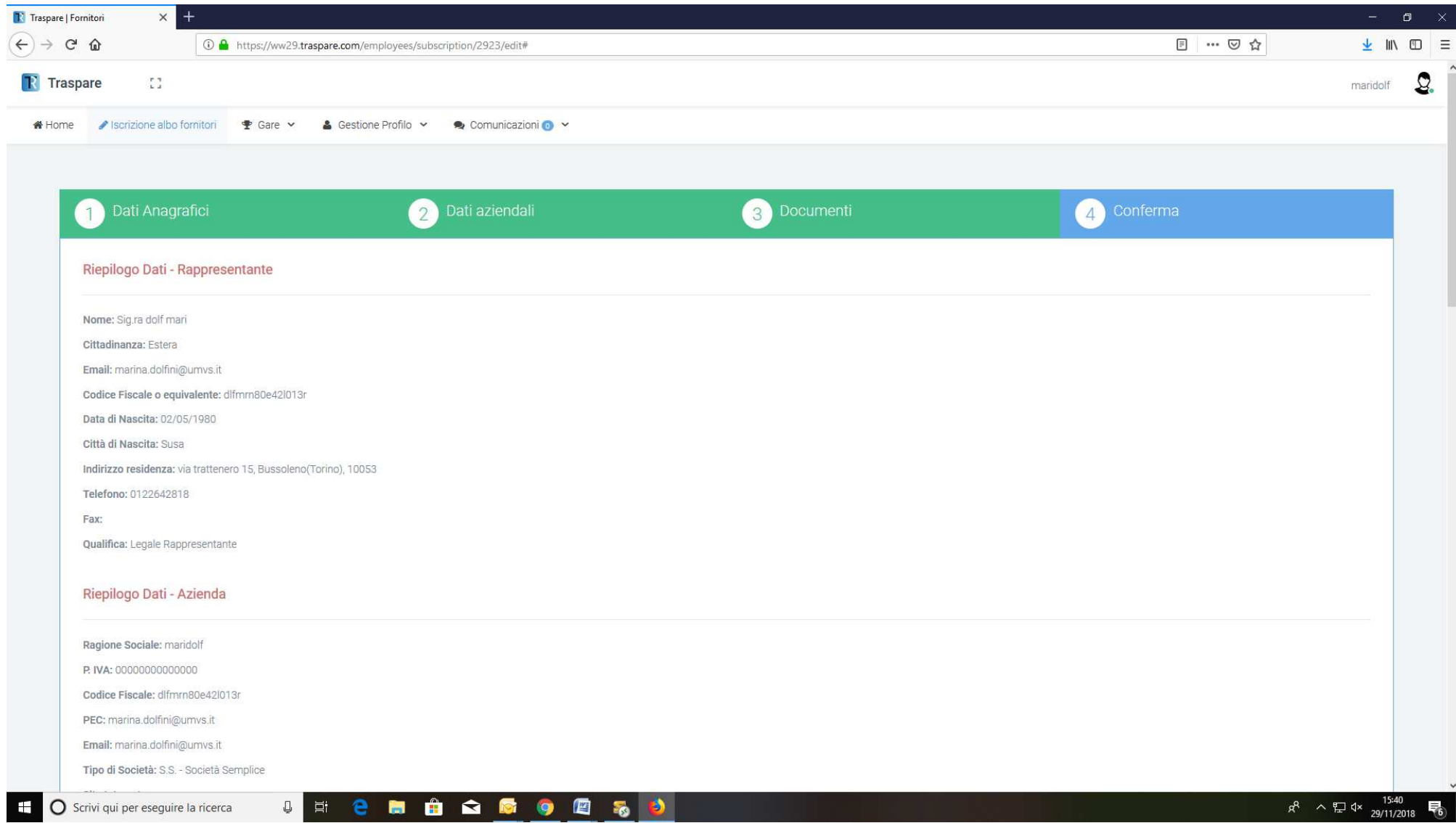

## 6. Scaricare il modulo e ricaricarlo firmato (digitalmente o con scansione della firma)

# **N.B. per visualizzare tutte le certificazioni scorrere sulla banda laterale dell'elenco**

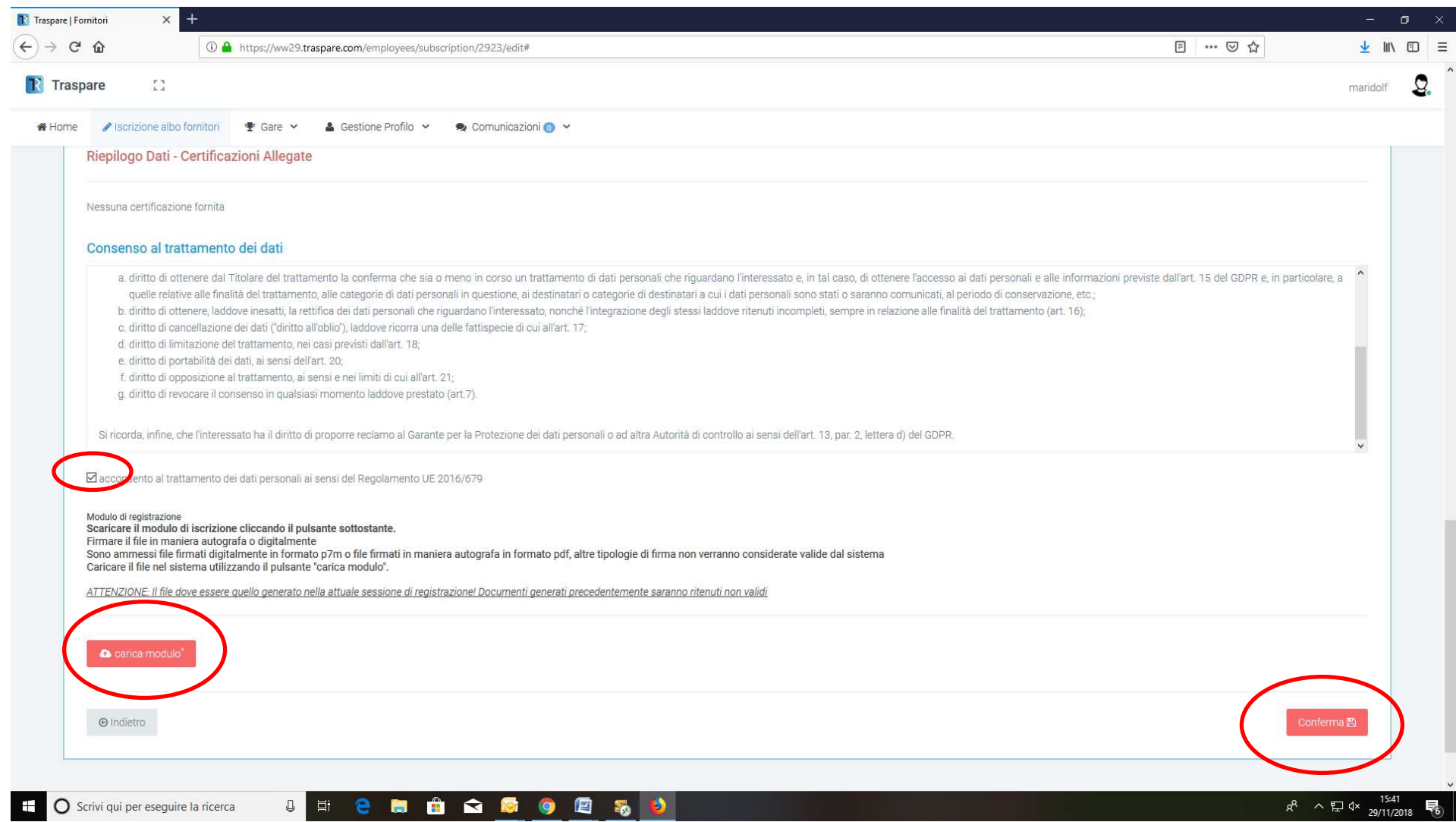

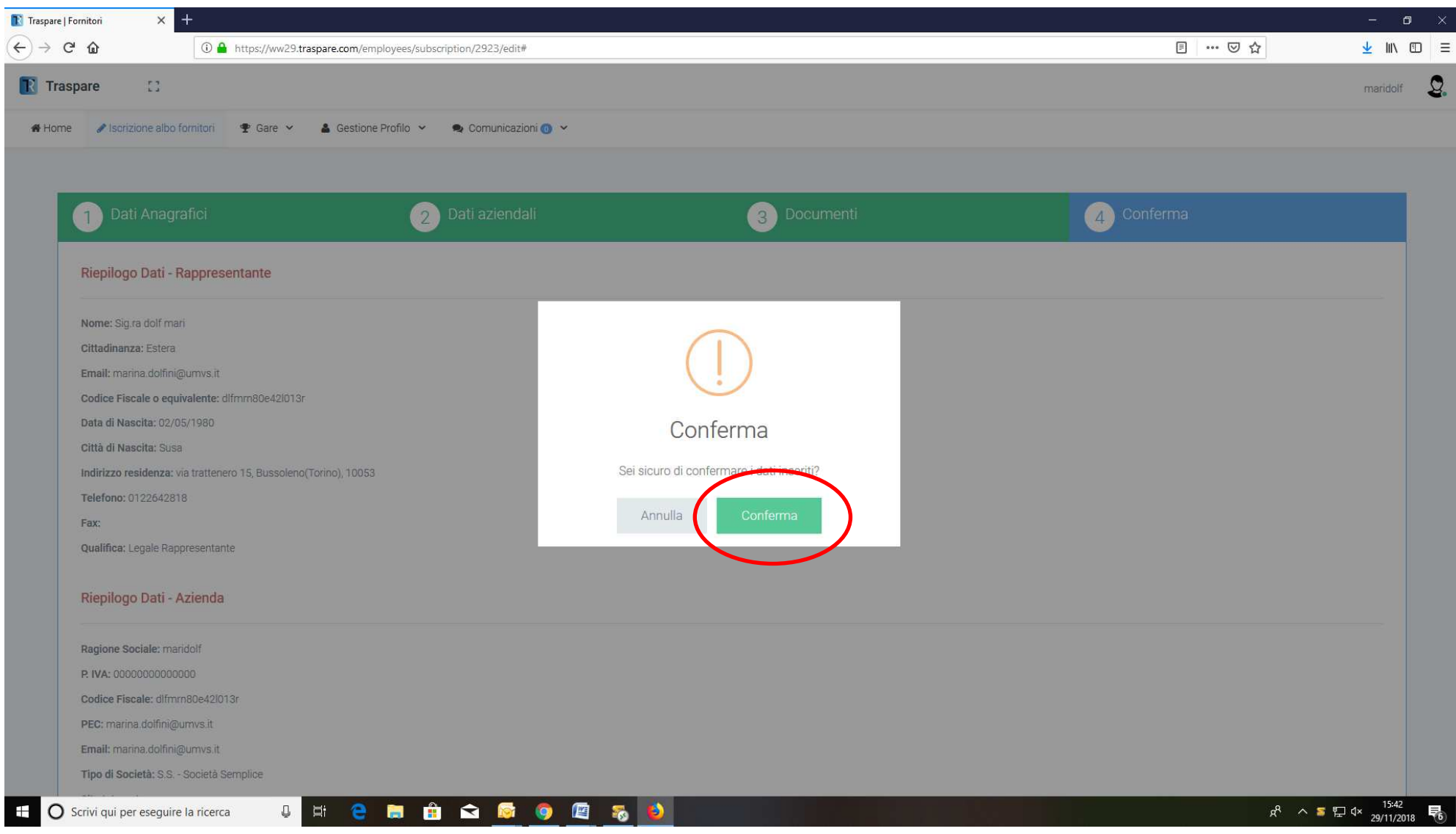

#### 7. Si riceverà una mail per l'avvenuta richiesta

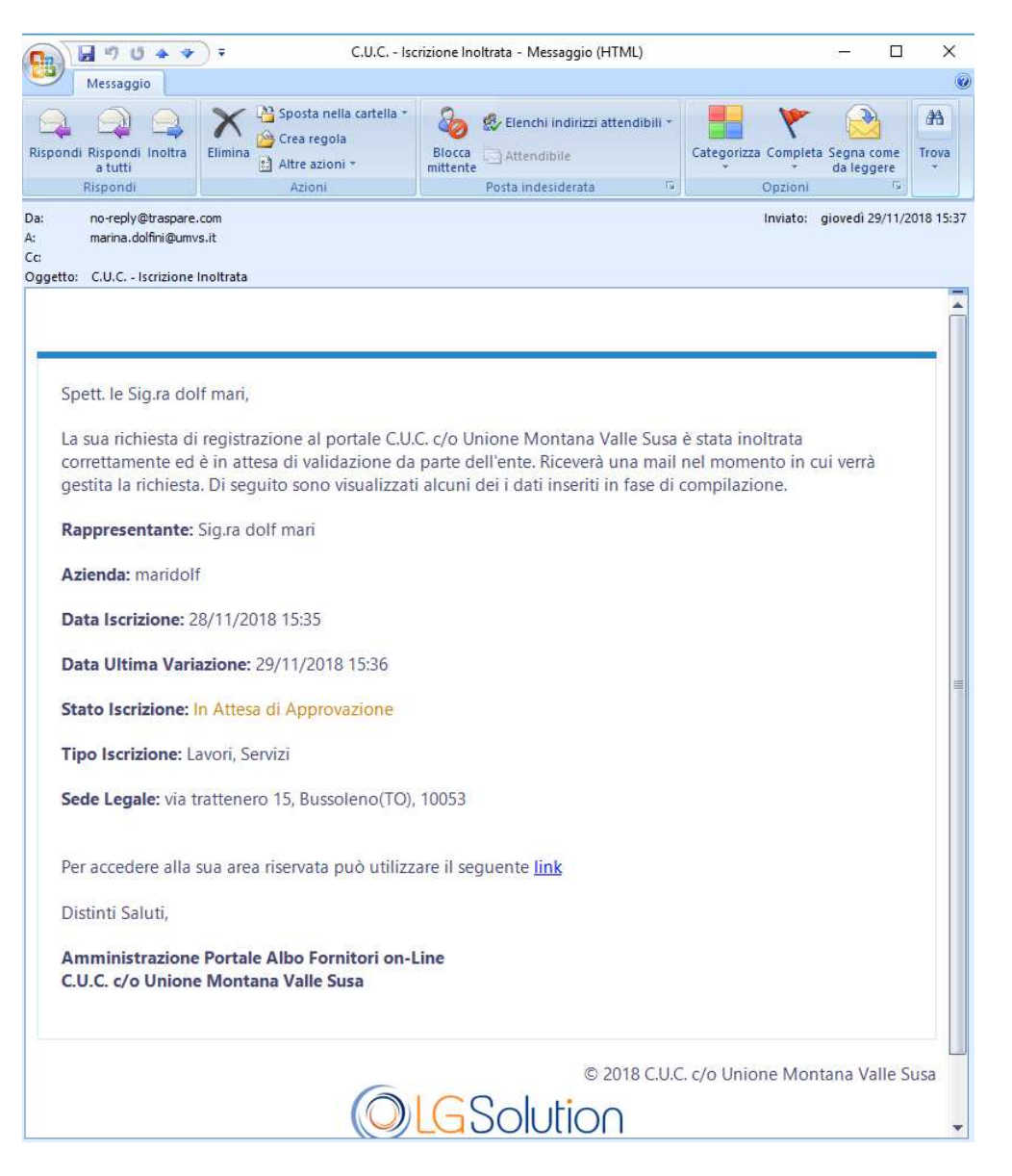

8. Quando la richiesta sarà valutata e accettata, si riceverà un mail

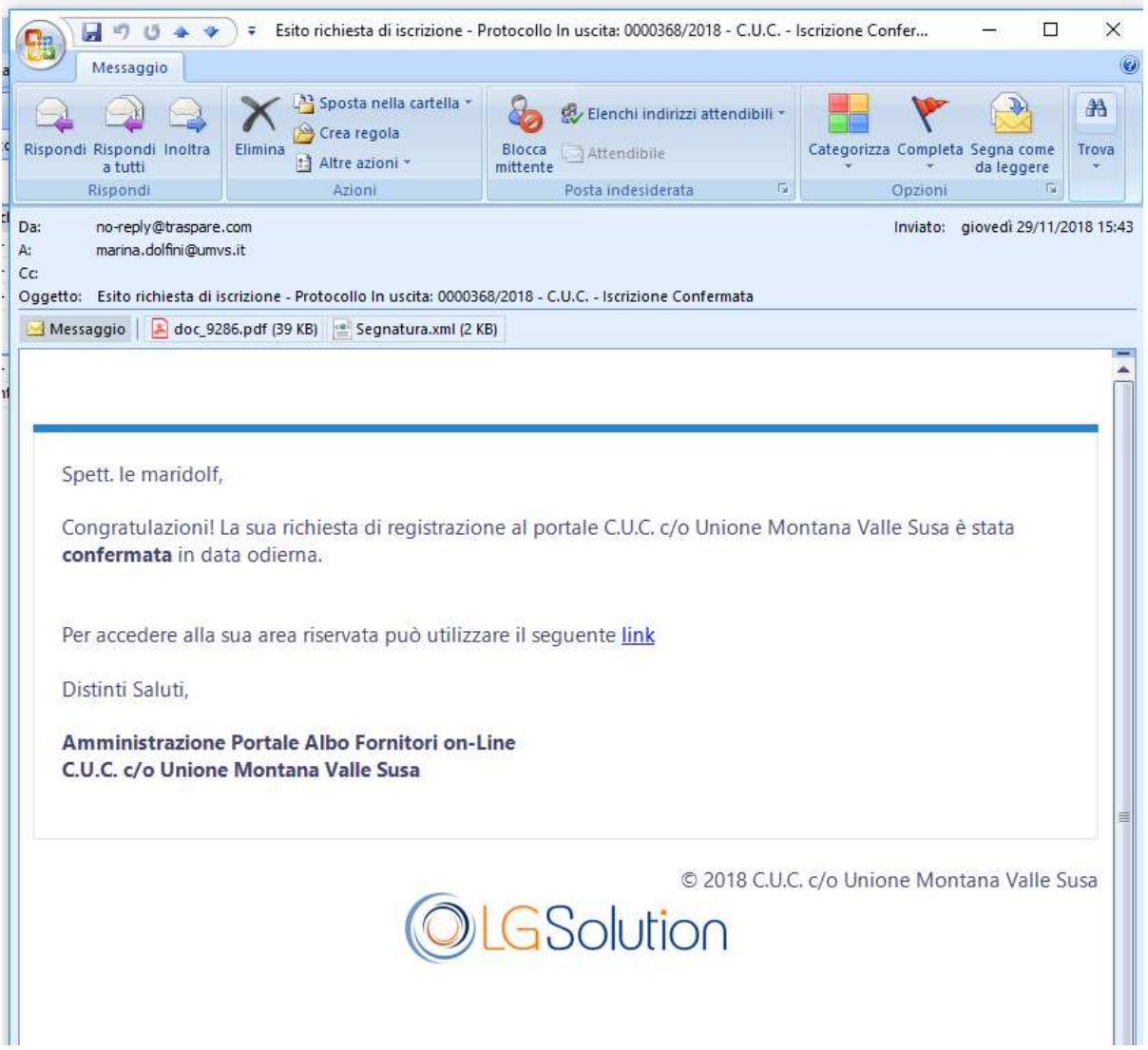

# **MODIFICA ISCRIZIONE ALBO FORNITORI**

## Accedere al portale

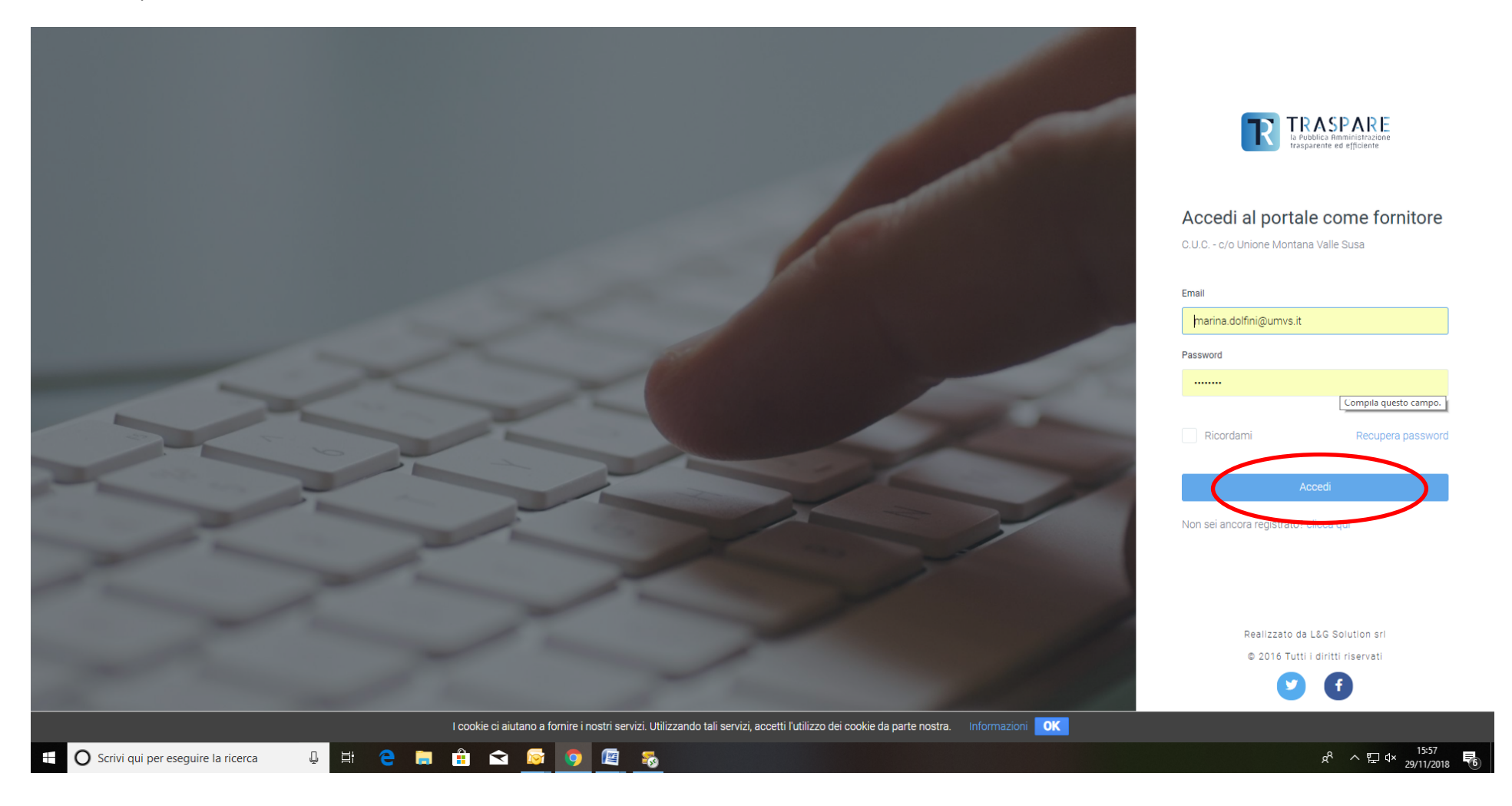

Accedere all'albo fornitori

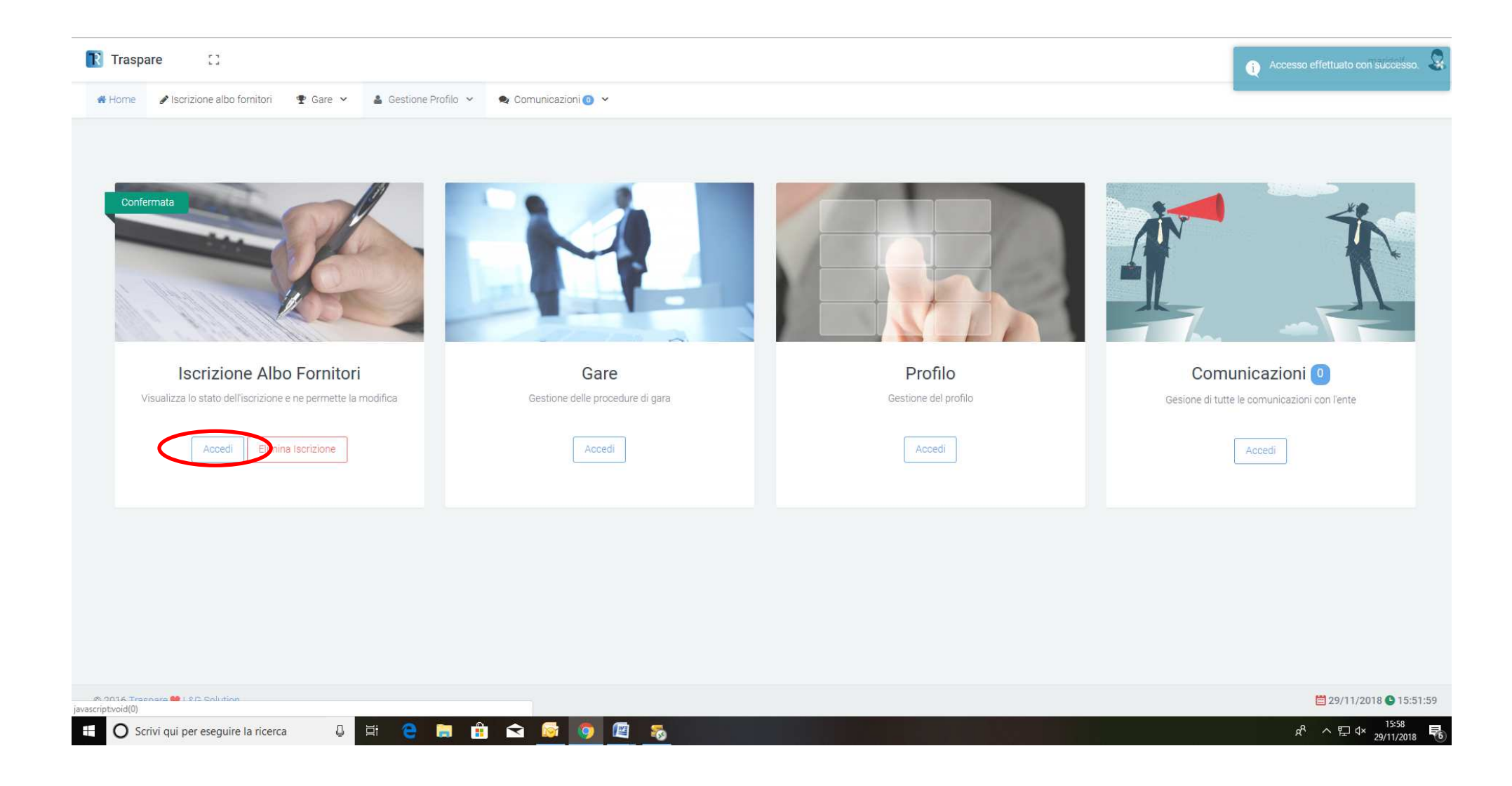

## Modificare l'iscrizione (si ripeteranno i passi sopra descritti 2-3-4-5-6-7-8, ma i campi risulteranno già precompilati)

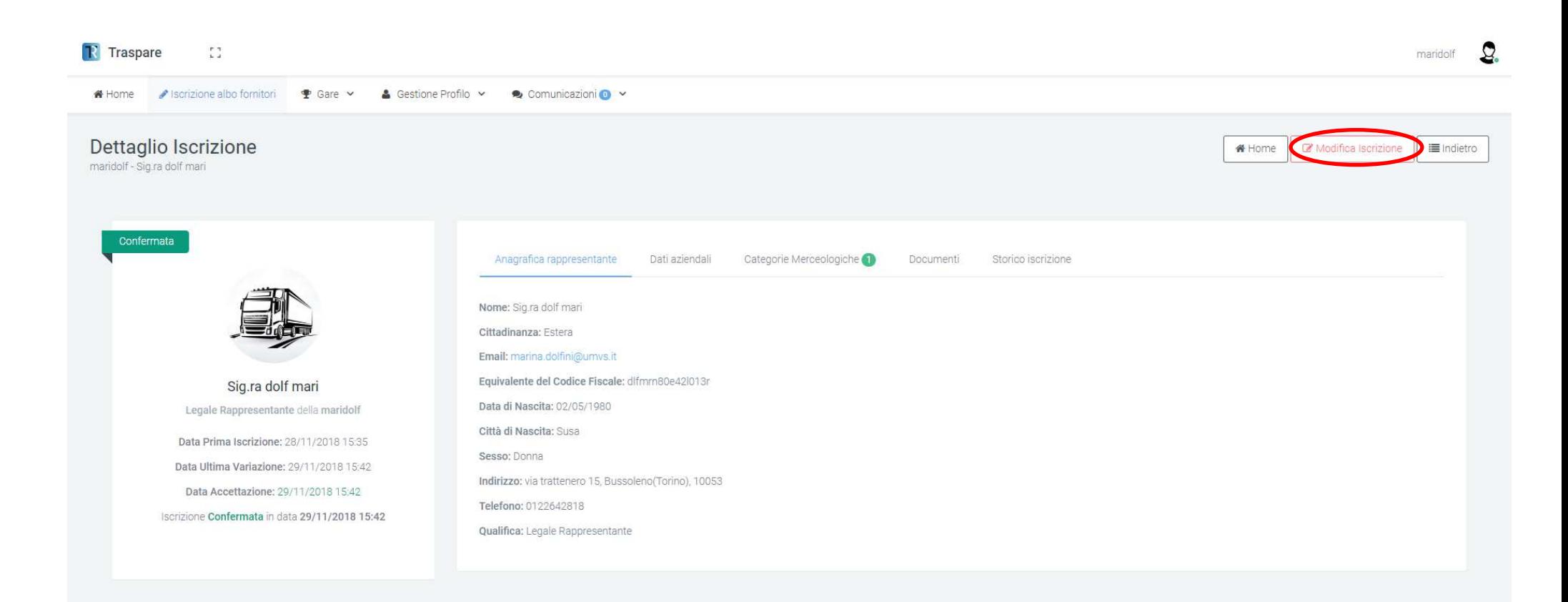

# **RISOLUZIONE PROBLEMATICHE DI PROFILATURA**

Se non si è ricevuta la mail di profilatura sulla mai ordinaria o su quella certificata, ripetere l'accesso e seguire l'istruzione

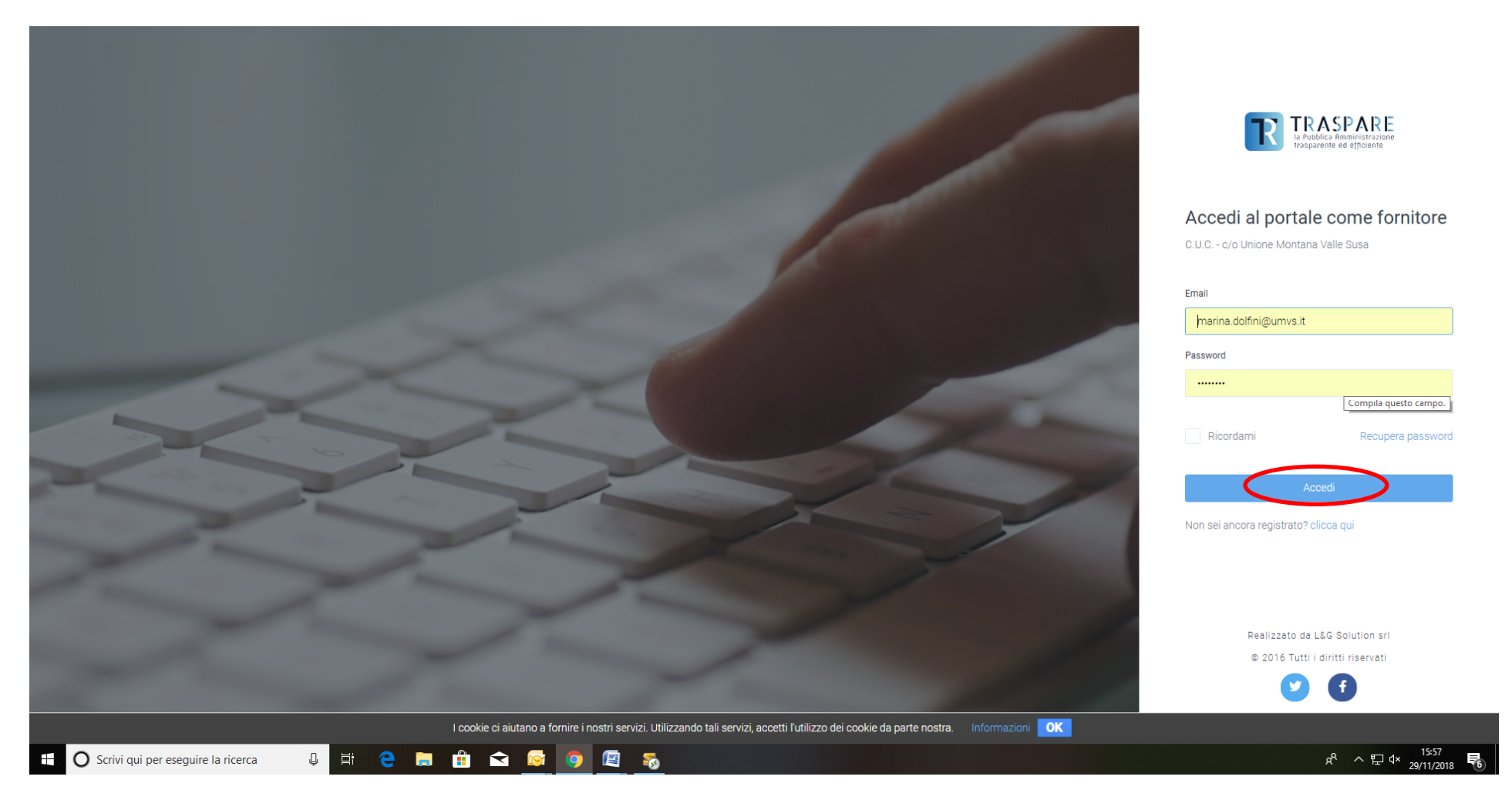

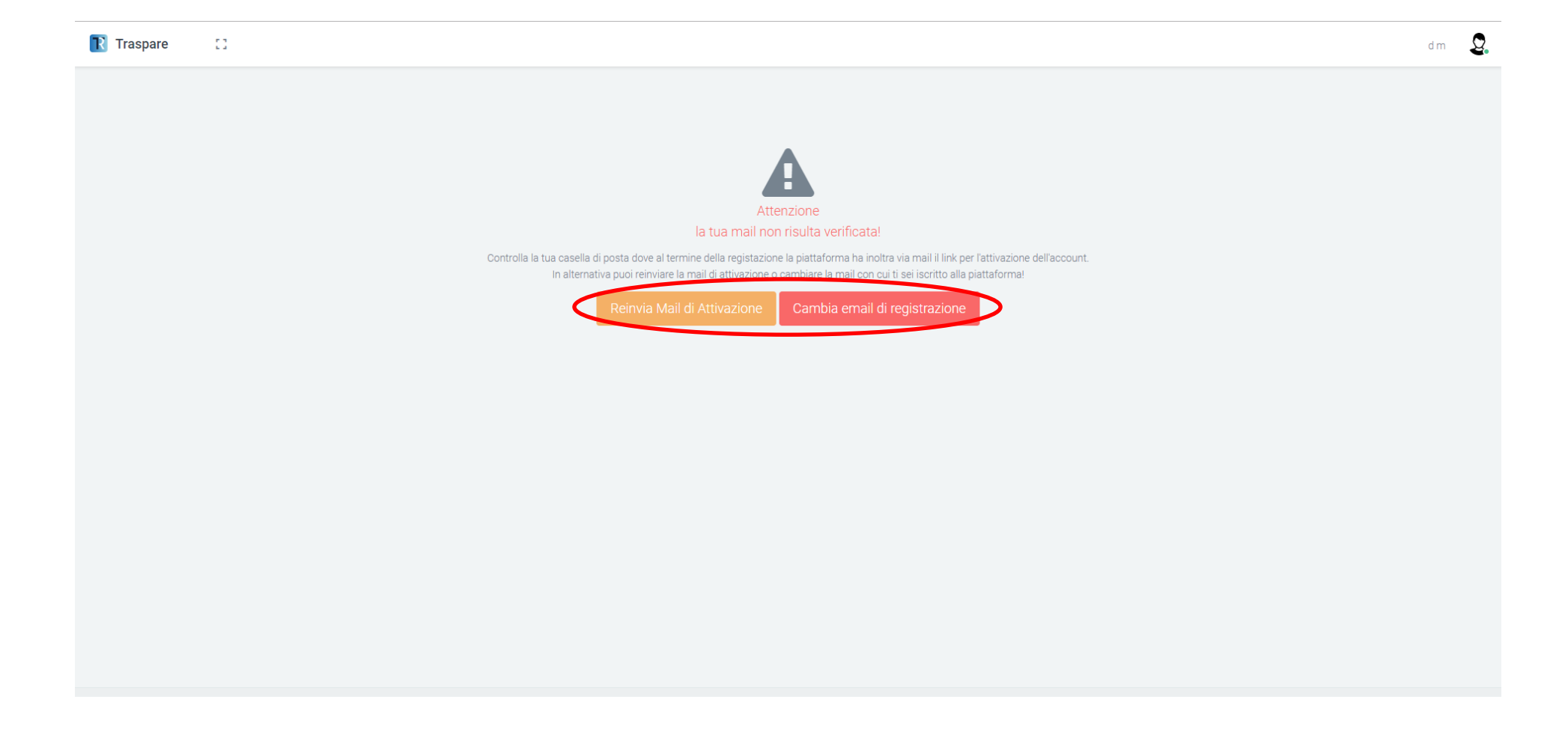